## **SEQuoia Express Analysis Toolkit**

**User Guide**

Version **1.0**

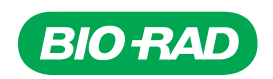

# **SEQuoia Express Analysis Toolkit**

**User Guide**

**Version 1.0**

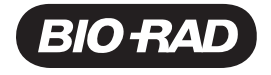

### **Bio-Rad Technical Support Department**

The Bio-Rad Technical Support department in the U.S. is open Monday through Friday, 5:00 AM to 5:00 PM, Pacific time.

**Phone:** 1-800-424-6723, option 2

**Email:** Support@bio-rad.com (U.S./Canada Only)

For technical assistance outside the U.S. and Canada, contact your local technical support office or click the Contact us link at [www.bio-rad.com](http://www.bio-rad.com/).

### **Legal Notices**

No part of this publication may be reproduced or transmitted in any form or by any means, electronic or mechanical, including photocopy, recording, or any information storage or retrieval system, without permission in writing from Bio-Rad Laboratories, Inc.

Bio-Rad reserves the right to modify its products and services at any time. This guide is subject to change without notice. Although prepared to ensure accuracy, Bio-Rad assumes no liability for errors or omissions, or for any damage resulting from the application or use of this information.

BIO-RAD is a trademark of Bio-Rad Laboratories, Inc.

All trademarks used herein are the property of their respective owner.

Copyright © 2022 by Bio-Rad Laboratories, Inc. All rights reserved.

## <span id="page-4-0"></span>**Revision History**

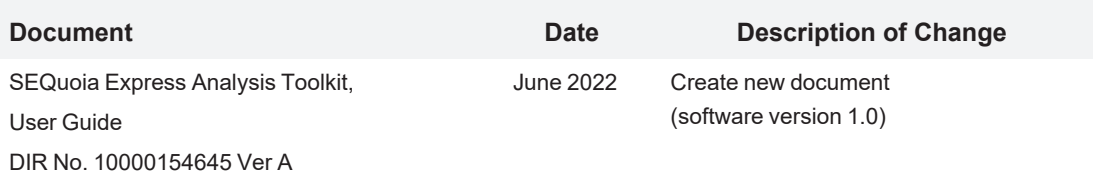

iv | SEQuoia Express Analysis Toolkit

## Table of Contents

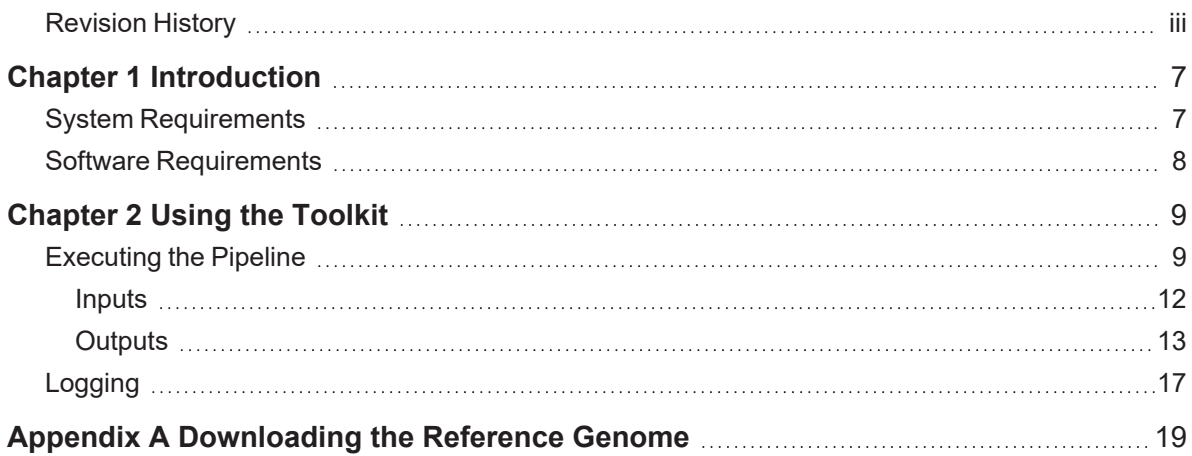

vi | SEQuoia Express Analysis Toolkit

## <span id="page-8-0"></span>Chapter 1 Introduction

The Bio-Rad SEQuoia Express Analysis Toolkit is a Linux command line tool that processes FASTQ files as input for secondary analysis, and then produces BAM files count matrices, and reports as downstream output for tertiary analysis.

This document describes how to use the SEQuoia Express Analysis Toolkit with the SEQuoia Express Stranded RNA Library Prep Kit, and provides the necessary information and commands to analyze SEQuoia Express Stranded RNA-Seq data.

**Note:** For information on obtaining references for future analysis, see Appendix 1, [Downloading](../../../../../Content/SEQSenseWeb/AppendixA.htm) the [Reference](../../../../../Content/SEQSenseWeb/AppendixA.htm) Genome.

### <span id="page-8-1"></span>**System Requirements**

<span id="page-8-2"></span>[Table](#page-8-2) 1 specifies the requirements for installing and running the SEQuoia Express Analysis Toolkit.

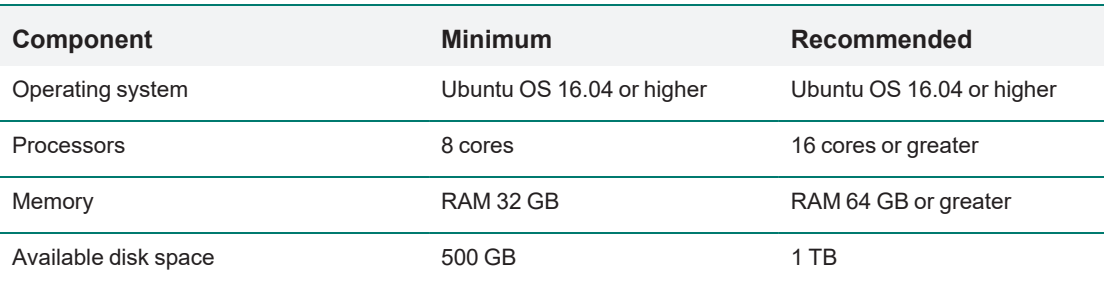

#### **Table 1. System requirements**

**Important:** If you are running a system with higher than minimum requirements, you must run the --max cpus and --max memory commands to fully utilize its capabilities. For information, see [Executing](#page-10-1) the Pipeline on page 9.

## <span id="page-9-0"></span>**Software Requirements**

To set up and run the SEQuoia Express Analysis Toolkit. you must install the software specified in [Table](#page-9-1) 2.

#### <span id="page-9-1"></span>**Table 2. Software requirements**

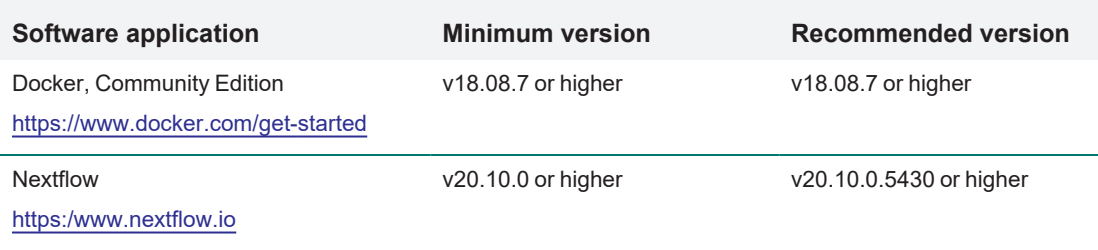

**Note:** The software for the SEQuoia Express Analysis Toolkit is packed into a Docker container, so Docker must be installed and running.

## <span id="page-10-0"></span>Chapter 2 Using the Toolkit

The SEQuoia Express Analysis Toolkit is designed to use FASTQ files to process samples through the pipeline using a directory of one or more sequencing files. To view an illustration of the workflow, see [Understanding](#page-16-0) the Output Step Workflow on page 15.

### <span id="page-10-1"></span>**Executing the Pipeline**

Use the information and commands in this section to launch the SEQuoia Express Analysis Toolkit pipeline.

**Note:** This document assumes that the Docker container application and Nextflow pipeline workflow application are installed and running. Using the Ubuntu Terminal interface is recommended, but you can use any command line that supports UNIX or Linux.

To access user assistance for Nextflow, run the following command:

nextflow run ~/Sequoia\_express\_toolkit/main.nf --help

**Important:** If your system was set up with higher than minimum requirements, you must run the command parameters specified in [Table](#page-10-2) 3, with appropriate corresponding values, to fully utilize your system capabilities.

<span id="page-10-2"></span>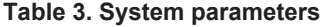

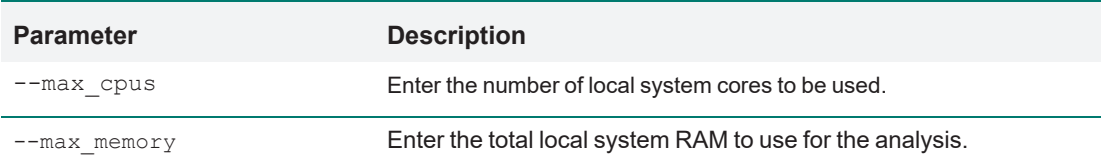

#### **To launch the toolkit pipeline**

1. Open the command terminal interface and run the following command:

nextflow run

2. Enter commands to launch the pipeline toolkit and specify genome and storage parameters.

Command line code strings should be similar to the following example, which shows a basic run with parameters hightlighted:

```
nextflow run Sequoia express toolkit/main.nf --outDir ./output/ --reads
'-/read/express/' --genome hg38 --genomes base ./genomes/
```
Although additional default pipeline parameters are available to get started, and can be removed as needed, the parameters specified in [Table](#page-11-0) 4 are required.

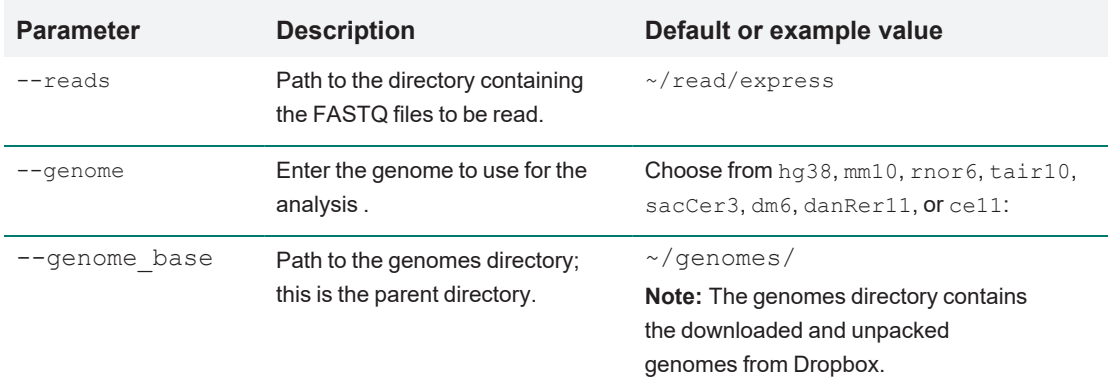

#### <span id="page-11-0"></span>**Table 4. Required parameters and values**

<span id="page-11-1"></span>Use the parameters in [Table](#page-11-1) 5 to configure outputs as needed.

#### **Table 5. Advanced parameters and values**

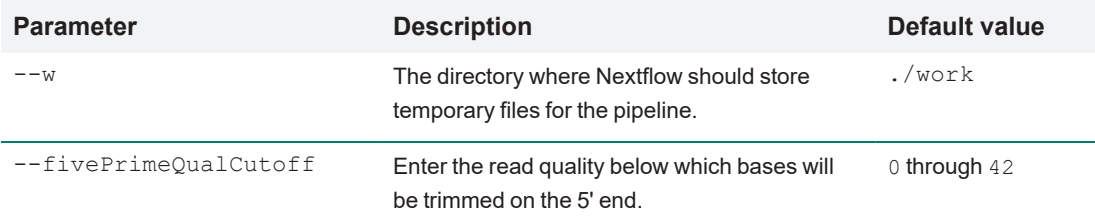

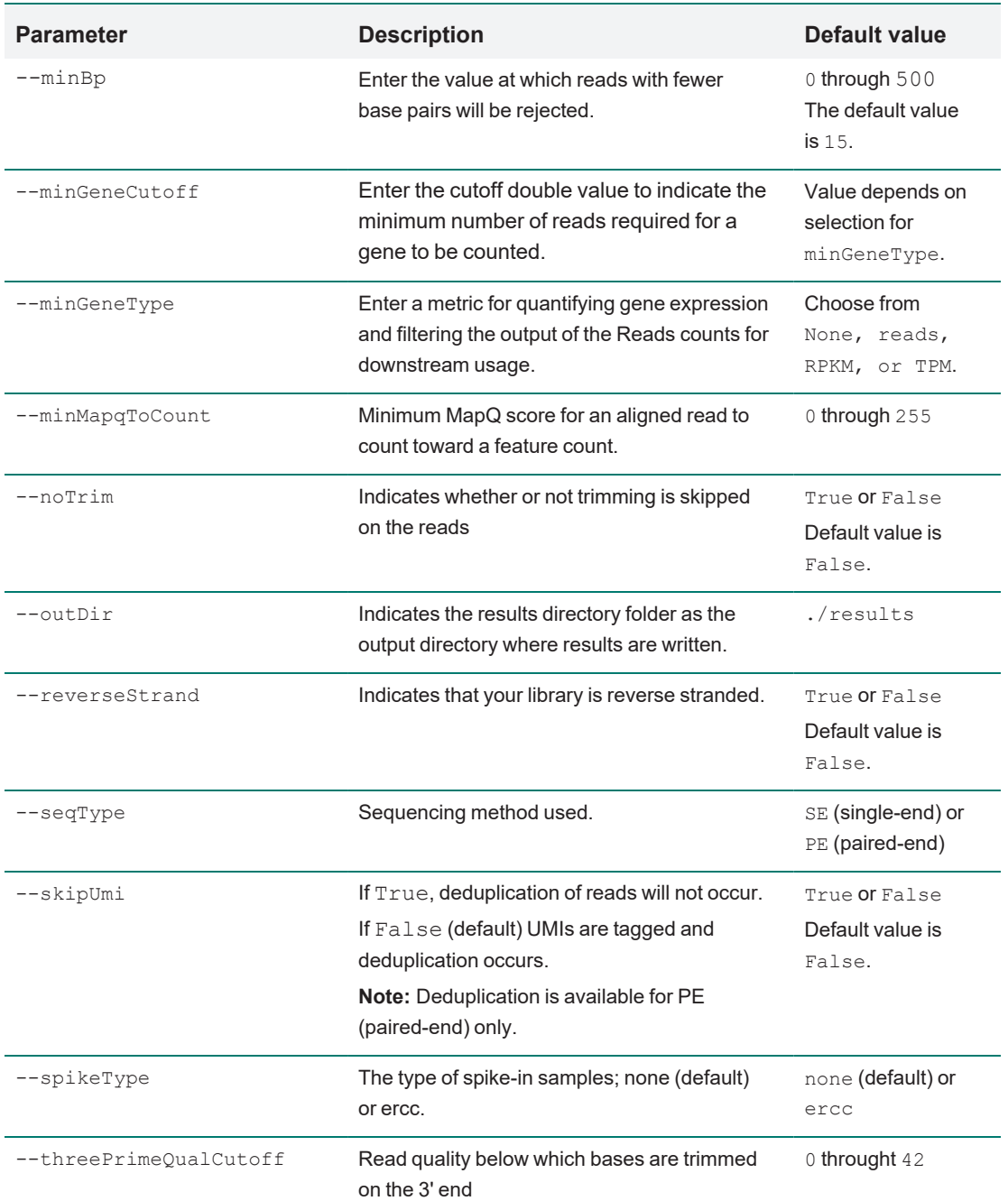

#### **Table 5. Advanced parameters and values, continued**

#### **Table 5. Advanced parameters and values, continued**

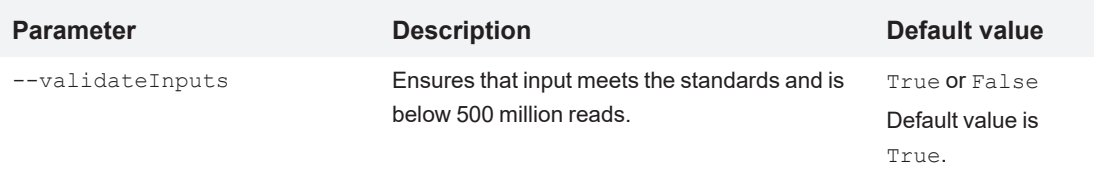

#### <span id="page-13-0"></span>**Inputs**

Following are examples of g-zipped (.gz) FASTQ input files in a data directory:

test\_set/

├── NS4\_S4\_L001\_5M\_R1\_001.fastq.gz

```
Lesson NS4_S4_L001_5M_R2_001.fastq.gz
```
When a sample is run across multiple lanes, a FASTQ file is generated for each lane.

#### **Before running the toolkit**

 $\blacktriangleright$  Merge the files together using the following concatenation commands in the concat directory:

```
cat /local/data/samplename*L* R1 *.fastq.gz >
/local/data/concat/samplename_R1.fastq.gz
cat /local/data/samplename*L* R2 *.fastq.gz >
/local/data/concat/samplename R2.fastq.gz
```
**Important:** Input file names must contain R1 or R2 to indicate the specified file.

**Note:** This step is not required when you are using the SeqSense Analysis Solution web application. After the file upload, reads that contain different lanes, but the same sample name and read number (R1/R2), are automatically merged to a SampleName\_L00C\_R\*.fastq.gz file.

### <span id="page-14-0"></span>**Outputs**

The output structure of the SEQuoia Express Analysis Toolkit is listed alphabetically, as shown below:

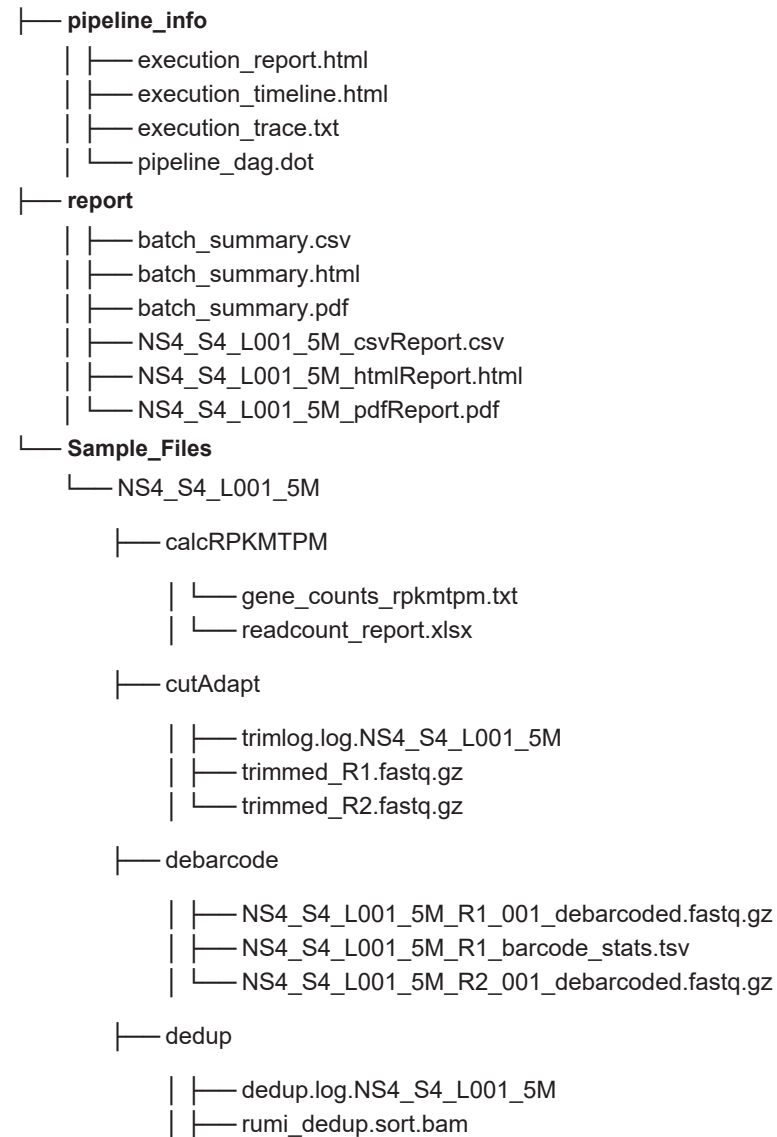

│ └── rumi\_dedup.sort.bam.bai

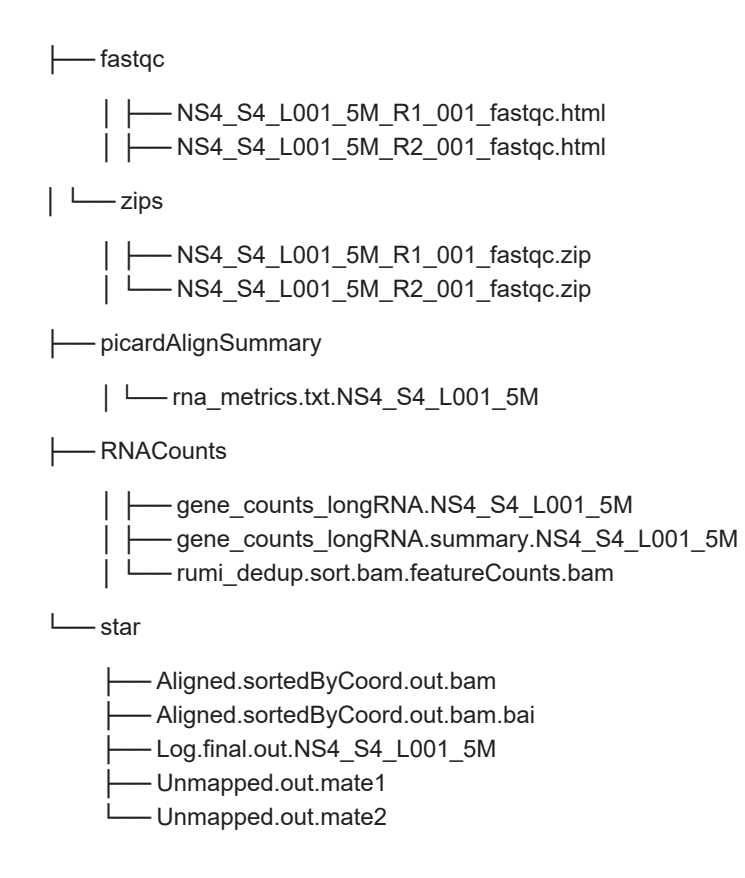

#### <span id="page-16-0"></span>**Understanding the Output Step Workflow**

The following graphic illustrates the output directory structure in order of step execution. [Table](#page-17-0) 6 on page [16](#page-17-0) describes each step output.

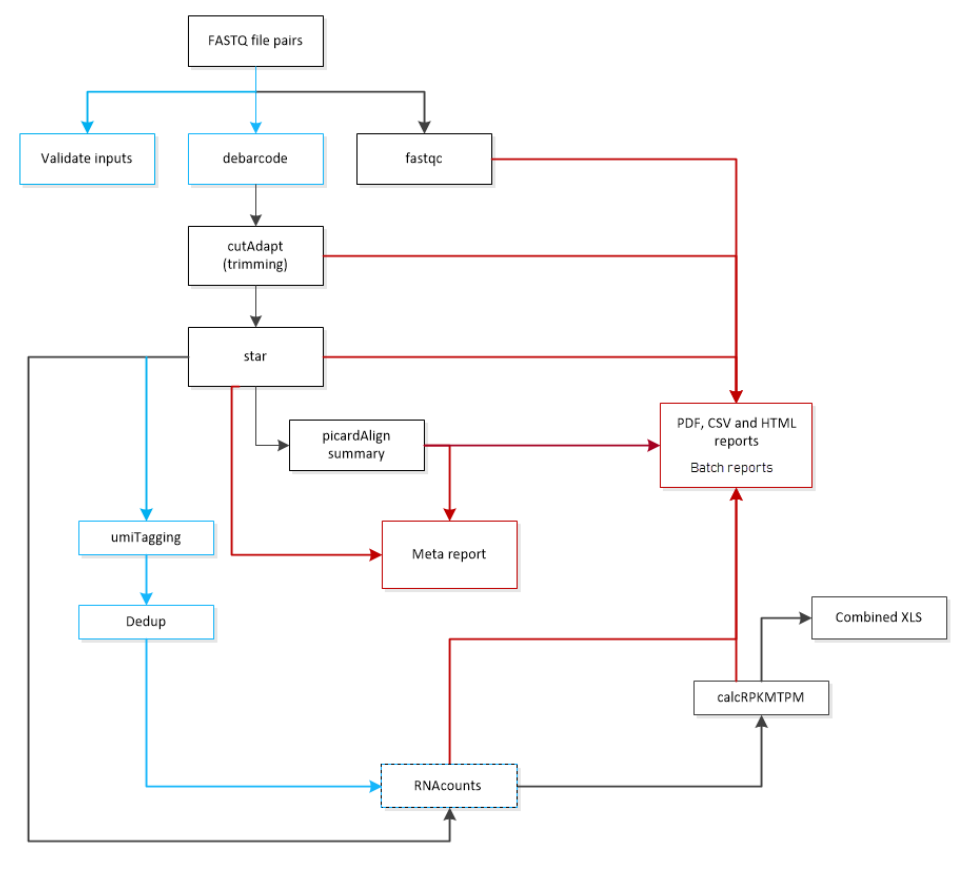

#### COLOR LEGEND

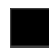

Standard execution order

Path to report output

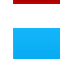

Optional steps and processes

#### <span id="page-17-0"></span>**Table 6. Outputs**

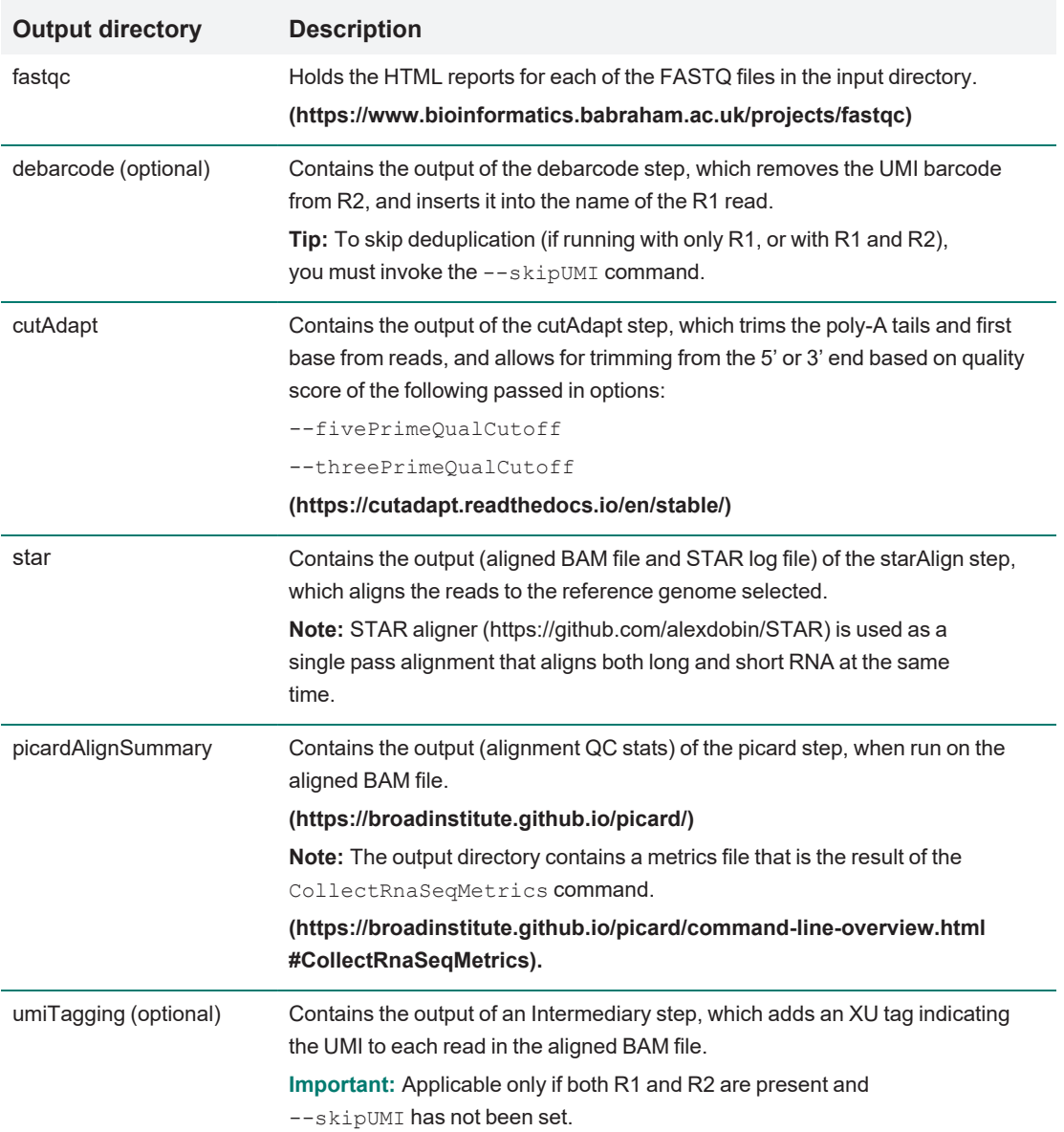

#### **Table 6. Outputs, continued**

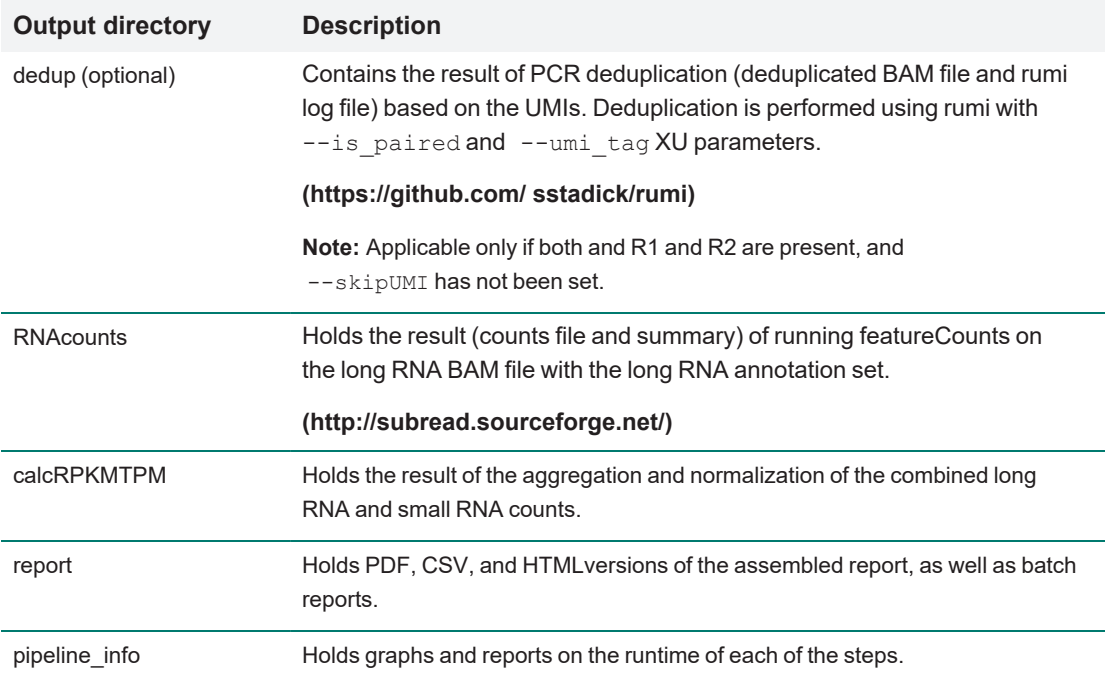

## <span id="page-18-0"></span>**Logging**

The stderr command prompts the SEQuoia Express Analysis Toolkit to output its status while running.

The Toolkit also writes to a log file (.nextflow.log) in the /work directory.

Chapter 2 Using the Toolkit

## <span id="page-20-0"></span>Appendix A Downloading the Reference Genome

To download the reference genome, you must use the link provided from [Dropbox](https://www.dropbox.com/) and name the directories appropriately. Use the following command line example in Nextflow to create the directory and download the prepared reference genome. If applicable, replace hg38 with the genome you are using.

mkdir ./ref\_data/genome-annotations cd ./ref\_data/genome-annotations wget -0 hg38.tar.gz https://www.dropbox.com/s/hm6kyp70dtbqovr/hg38.tar.gz?dl=0 tar xvzf hg38.tar.gz

**Note:** After the genome is downloaded, use the cd  $\sim$  / command to return to your default directory.

To run the analysis afterward, use the following options:

--genome hg38 and --genome base /ref data/genome-annotations/

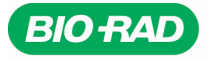

**Bio-Rad** 

Laboratories, Inc.

Life Science Group

Website bio-rad.com USA 1 800 424 6723 Australia 61 2 9914 2800 Austria 00 800 00 24 67 23 Belgium 00 800 00 24 67 23 Brazil 4003 0399<br>Canada 1 905 364 3435 China 86 21 6169 8500 Czech Republic 00 800 00 24 67 23 Denmark 0